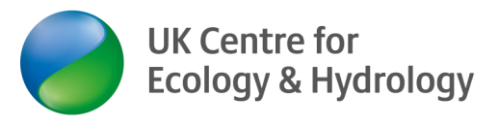

## **5 Ways to join Zoom**

Guidance provided by Dr Ingo Schüder, Business Development Manager (Training), UKCEH.

Version 1 (13 May 2020)

This guidance is for the benefit of UKCEH customers and partners joining a UKCEH online training course or other interactive meeting or workshop. Feel free to share this guidance!

## **What is Zoom?**

Zoom is an online meeting service provider. It allows two or more parties to join a video conference with audio and video channel and to interact in a variety of ways. There are free and paid-for plans available.

## **How can I join Zoom?**

- 1. **Laptop or desktop with software download** (Windows, Apple, Linux) Test your device's compatibility & download the Zoom programme (10 MB) to your laptop or desktop computer her[e https://ukri.zoom.us/test](https://ukri.zoom.us/test) or<https://zoom.us/test> Detailed guidance for this option here: [https://www.ceh.ac.uk/sites/default/files/Zoom](https://www.ceh.ac.uk/sites/default/files/Zoom-how_to_join_a_meeting-step-by-step_UKCEH2020.pdf)how to join a meeting-step-by-step UKCEH2020.pdf. A short video guide is here: [https://support.zoom.us/hc/en-us/articles/201362193-How-Do-I-Join-](https://support.zoom.us/hc/en-us/articles/201362193-How-Do-I-Join-AMeeting)[AMeeting](https://support.zoom.us/hc/en-us/articles/201362193-How-Do-I-Join-AMeeting)
- 2. **Join Zoom via an online browser** (desktop or laptop). For this option, you must have a Zoom account. Please note that this works best on Google Chrome and will not work on some other web browsers). Guidance here[: https://support.zoom.us/hc/en-us/articles/214629443-Zoom-Web-Client](https://support.zoom.us/hc/en-us/articles/214629443-Zoom-Web-Client) This may be a good option if your organisation's IT policy does not allow you to download the Zoom programme to your computer.
- 3. Other **Apple products** (iPads and iPhones) Download the Zoom app to your iPad or iPhone from the app store. A video for iPhone/iPad (3rd video; from 52s): <https://www.bbc.co.uk/news/technology-51968122>
- 4. **Android** phones (smartphones) and tablets Download the Zoom app from the Google Play Store. Detailed guidance for Android devices: [https://www.ceh.ac.uk/sites/default/files/Zoom\\_guidance-](https://www.ceh.ac.uk/sites/default/files/Zoom_guidance-How_to_install_and_use_Zoom_on_Android_Smartphone_UKCEH2020.pdf)How to install and use Zoom on Android Smartphone UKCEH2020.pdf

Option 3. and 4 may be the best option if you have a low bandwidth/unstable internet connection at home (as it uses a lot less data).

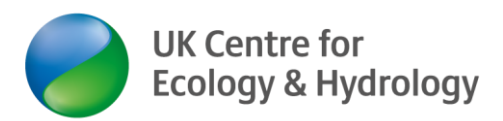

## **5. Join by phone**

As a last resort, you can join by phone only. Call 0 800 260 5801 and enter the 9-digit/ 10-digit **meeting ID** when prompted. You may also have to enter the **password** when prompted. You can then listen and contribute verbally only. You can follow the PowerPoint presentation using the handout we will be providing in advance as a pdf file.

Disclaimer: UKCEH does not have any affiliation with Zoom. We use Zoom as a service provider. We provide this information to our best knowledge. All hyperlinks were correct at time of publication.